## Create and Validate a Zip Code Question

Looking to collect US zip codes and validate that the entries are correct? Here's how!

- 1. Click **Question** at the bottom of the page where you wish to add your zip code question.
- 2. Select Textbox from the Question Type dropdown menu and enter your question text.
- 3. Next, head over to the Validation tab and select **RegEx** in the Answer Format dropdown menu.
- 4. In the Common Patterns dropdown menu that appears after selecting Regex, select US Zip Code 5 or 9 digit (w/ dash). This will populate with the RegEx Validation field with pattern that will validate that your respondents enter either a 5-digit US Zip Code or a 9-digit US Zip Code with a dash.

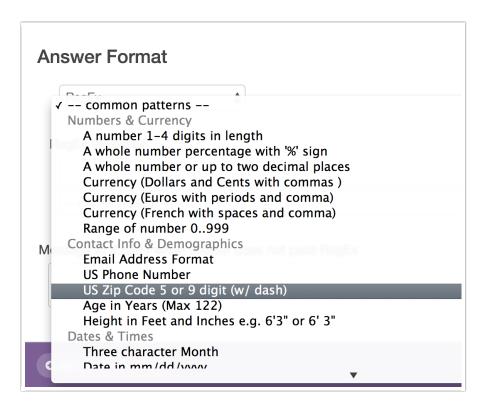

 Finally, enter the message you wish to display if the survey respondent's entry does not pass your RegEx validation rules.

| RegEx                    | * |
|--------------------------|---|
| gEx Validation           |   |
| ^\d{5}([\-]\d{4}){0,1}\$ |   |
| common patterns          |   |

## FAQ

## What if I wish to allow 5-digit zip codes only?

You can do this! To do so follow steps 1-3 above. Then, instead of selecting from the Common Patterns dropdown menu simply paste the below code in to the **RegEx Validation** field. Finish by entering the message you wish to display if the survey respondent's entry does not pass your RegEx validation rules.

^\d{5}\$

| RegEx         | \$ |           |  |
|---------------|----|-----------|--|
| RegEx Validat | on |           |  |
|               |    |           |  |
| ^\d{5}\$      |    |           |  |
|               |    |           |  |
| Common Reg    |    | ass RegEx |  |

**Related Articles**